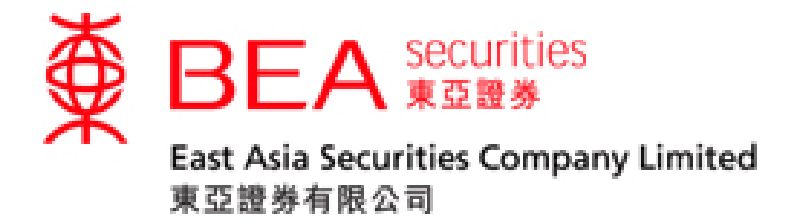

# **Shanghai-Hong Kong Stock Connect (SHSC) &**

## **Shenzhen-Hong Kong Stock Connect (SZSC)**

**SnapShot User Guide**

[www.easecurities.com.hk](http://www.easecurities.com.hk/)

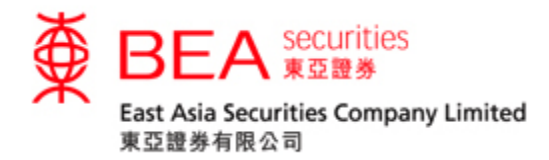

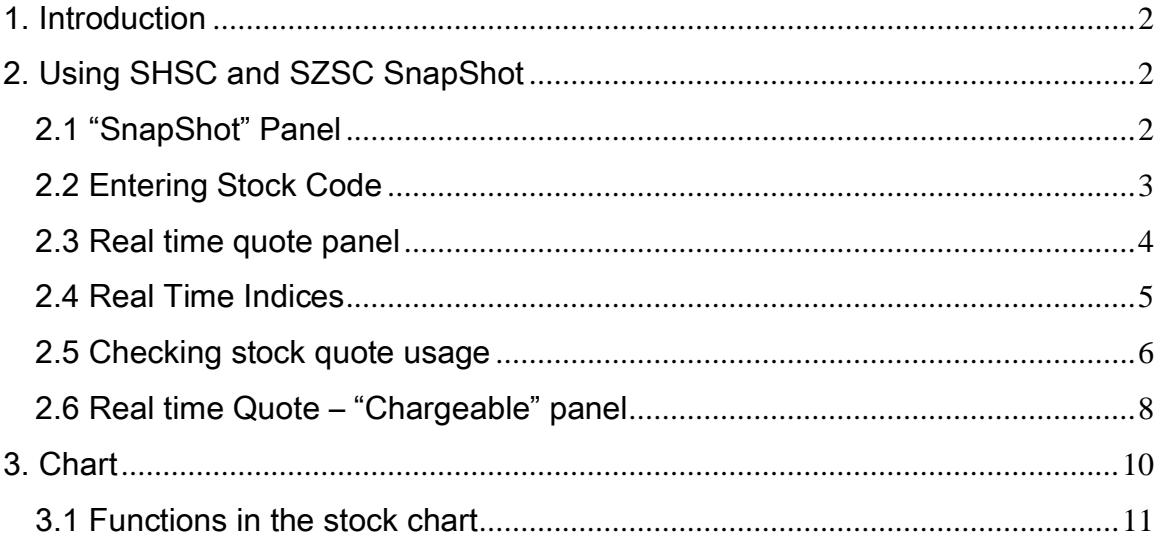

 $\mathbf{1}$ 

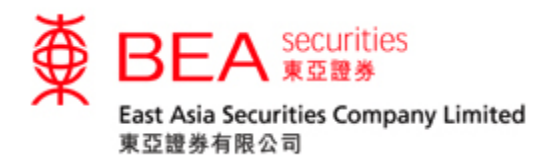

#### <span id="page-2-0"></span>1. Introduction

SHSC and SZSC Snapshot quote services will be provided to Snapshot / Streaming client who has applied SHSC and SZSC services.

"SnapShot" is an easy-to-use stock price displaying tool. The contents include: Day High, Day Low, Previous Close, Nominal, Change/Percentage, IEP/IEV, Volume, Turnover, Lot Size, Price Spread, Market Capital, 52 Week Range, P/E, Yield, etc.

Remark:

- The Quote Meter counts the snapshot usage of SHSC, SZSC and Hong Kong Stock for client with Snapshot service. For client with Streaming service, the quote meter counts the snapshot usage of SHSC and SZSC quotes.
- Charge will be applied to client with Snapshot / Streaming who uses the Snapshot quotes over the free limit.

## <span id="page-2-1"></span>2. Using SHSC and SZSC SnapShot

#### <span id="page-2-2"></span>2.1 "SnapShot" Panel

the SHSC and SZSC tab.

Snapshot service is provided for SHSC and SZSC in pop-up window by clicking

| . .                |                          | <b>und</b>         |                    | $\sim$           |                         |                          |                         |            |             |
|--------------------|--------------------------|--------------------|--------------------|------------------|-------------------------|--------------------------|-------------------------|------------|-------------|
|                    | <b>Stock Information</b> |                    | <b>Latest News</b> | Calendar         | <b>SHSC</b>             | <b>SZSC</b>              |                         |            |             |
| Share<br>Price     | Chart                    | Company<br>Profile | Profit<br>Loss     | Balance<br>Sheet | Financial<br>Ratios     | Corporate<br>Information | Cash Flow               | <b>BUY</b> | <b>SELL</b> |
| <b>Stock Code:</b> |                          |                    | Search )           |                  |                         |                          |                         |            |             |
|                    |                          |                    |                    |                  |                         |                          | Real Time Indices       |            | Quote Meter |
|                    | HSI:25.691.02(+51.75)    |                    | Turnover: 38.26B   |                  | HSCEI:10,614.40(+34.73) |                          | Indices Delayed 15 mins |            |             |

Figure 2.1.1: Price displaying panel

Shanghai-Hong Kong Stock Connect (SHSC) & Shenzhen-Hong Kong Stock Connect (SZSC) SnapShot User Guide

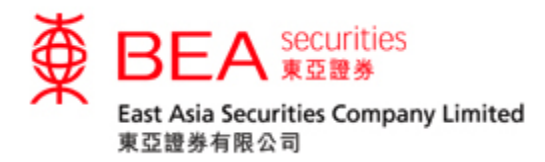

<span id="page-3-0"></span>2.2 Entering Stock Code

Price displaying panel will be shown after clicking the "SHSC" or "SZSC" tabs.

| <b>Enter Stock Code Here</b><br><b>Real Time Indices</b><br><b>Quote Meter</b> |        |                      |                                   |                                      |                         |                                            |                   |                                |                                    |  |  |          |                |        |                  |  |          |  |             |  |     |  |  |  |
|--------------------------------------------------------------------------------|--------|----------------------|-----------------------------------|--------------------------------------|-------------------------|--------------------------------------------|-------------------|--------------------------------|------------------------------------|--|--|----------|----------------|--------|------------------|--|----------|--|-------------|--|-----|--|--|--|
|                                                                                |        |                      | <b>Delayed Indices</b>            |                                      |                         |                                            |                   |                                |                                    |  |  |          |                |        |                  |  |          |  |             |  |     |  |  |  |
| <b>Share</b><br>Chart<br><b>Price</b>                                          |        |                      |                                   |                                      |                         |                                            |                   | Βl                             | <b>SELL</b>                        |  |  |          |                |        |                  |  |          |  |             |  |     |  |  |  |
| Stock Code:                                                                    | 600000 | Search               |                                   |                                      | SPD BANK 600000.SH      |                                            | Real Time Indices |                                | 2015-04-20 15:10:02<br>Quote Meter |  |  |          |                |        |                  |  |          |  |             |  |     |  |  |  |
| HSI:25,691.02(+51.75)                                                          |        |                      | Turnover: 38.26B                  |                                      | HSCEI:10.614.40(+34.73) |                                            |                   | Indices Delayed 15 mins        |                                    |  |  |          |                |        |                  |  |          |  |             |  |     |  |  |  |
| Last                                                                           |        | Chg                  |                                   | High                                 |                         | Low                                        |                   | 1 day (5 mins)<br>AASTOCKS.com |                                    |  |  |          |                |        |                  |  |          |  |             |  |     |  |  |  |
|                                                                                |        |                      | 1.990                             |                                      | 18.720                  |                                            | 17.600            |                                |                                    |  |  |          |                |        |                  |  |          |  |             |  |     |  |  |  |
| 17.900                                                                         |        | $Chq(\%)$<br>12.508% |                                   | Open<br>18.720<br>Volume<br>572.44M  |                         | Prev Close<br>15.910<br>Turnover<br>10.45B |                   | 18.390<br>18.040               |                                    |  |  |          |                |        |                  |  |          |  |             |  |     |  |  |  |
|                                                                                |        |                      |                                   |                                      |                         |                                            |                   |                                |                                    |  |  |          | Bid price 100% |        | Ask price<br>- % |  | Lot Size |  | Spread      |  | AAS |  |  |  |
|                                                                                |        |                      |                                   |                                      |                         |                                            |                   |                                |                                    |  |  | 989.054K | 17.880         | 17.890 | 1K               |  | 100      |  | 0.010/0.010 |  |     |  |  |  |
| 717.8K                                                                         | 17.870 | 17.900               | 8.2K                              | P/E Ratio                            |                         | Limit Up                                   |                   | Volume =                       | 17.690<br>AASTOCKS.com             |  |  |          |                |        |                  |  |          |  |             |  |     |  |  |  |
| 323.9K                                                                         | 17.860 | 17.910               | 8.1K                              | 8.1586                               |                         | 17.500                                     |                   |                                | 58M                                |  |  |          |                |        |                  |  |          |  |             |  |     |  |  |  |
| 521.2K                                                                         | 17.850 | 17.920               | 19.3K                             | Market Cap<br>333.90B                |                         | Limit Down<br>14.320                       |                   |                                | 39M                                |  |  |          |                |        |                  |  |          |  |             |  |     |  |  |  |
| 136.6K                                                                         | 17.840 | 17.930               | 1.3K                              |                                      |                         |                                            |                   | Wildlangasan                   | 19M                                |  |  |          |                |        |                  |  |          |  |             |  |     |  |  |  |
|                                                                                |        |                      |                                   |                                      | <b>Transaction Log</b>  |                                            |                   | 0<br>09:30<br>11:30<br>15:00   |                                    |  |  |          |                |        |                  |  |          |  |             |  |     |  |  |  |
| Last Update: 2015-04-20 15:10:02<br>Quote is delayed for at least 15 mins      |        |                      | 64.2K<br>15:00<br>225.7K<br>14:59 |                                      | 17.88<br>17.89          |                                            | More Info         |                                |                                    |  |  |          |                |        |                  |  |          |  |             |  |     |  |  |  |
|                                                                                |        |                      |                                   |                                      |                         |                                            |                   |                                |                                    |  |  |          |                |        |                  |  |          |  |             |  |     |  |  |  |
| Information provided by AASTOCKS                                               |        |                      | Disclaimer                        | 14:59<br>365.4K<br>14:59<br>894.046K |                         | 17.9<br>17.88                              |                   | 52Week Range                   |                                    |  |  |          |                |        |                  |  |          |  |             |  |     |  |  |  |
|                                                                                |        |                      |                                   |                                      |                         |                                            |                   | 8.390 - 16.750                 |                                    |  |  |          |                |        |                  |  |          |  |             |  |     |  |  |  |
|                                                                                |        |                      |                                   | 14:59<br>73.9K                       |                         | 17.88                                      |                   |                                |                                    |  |  |          |                |        |                  |  |          |  |             |  |     |  |  |  |

Figure 2.2.1: Entering Stock Code

Relevant information will be shown when customer enters the stock code (e.g. 600000) and then presses "Search".

3

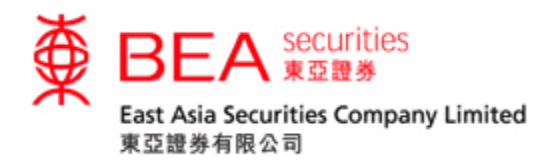

<span id="page-4-0"></span>2.3 Real time quote panel

#### 2.3.1

After pressing "Search", the panel will display the real time stock price and relevant details. The relevant information will be refreshed once each time when pressing "Search"

| <b>Share</b><br>Chart<br><b>Price</b>                                     |                  |                             |                  |                       |                         |                       |                    | BUY                                        | <b>SELI</b>                        |  |  |
|---------------------------------------------------------------------------|------------------|-----------------------------|------------------|-----------------------|-------------------------|-----------------------|--------------------|--------------------------------------------|------------------------------------|--|--|
| Stock Code:                                                               | 600000           | Search                      |                  | SPD BANK 600000.SH    |                         |                       | Real Time Indices  |                                            | 2015-04-20 15:10:02<br>Quote Meter |  |  |
| HSI:25.691.02(+51.75)                                                     |                  |                             | Turnover: 38.26B |                       | HSCEI:10.614.40(+34.73) |                       |                    | Indices Delayed 15 mins                    |                                    |  |  |
| Last<br>17.900                                                            |                  | Cha                         | 1.990            | High<br>Low<br>18.720 |                         |                       | 17.600             | $1$ day $(5 \text{ mins})$<br>AASTOCKS.com |                                    |  |  |
|                                                                           |                  | $Chg(\%)$                   |                  | Open<br>18.720        |                         | Prev Close<br>15.910  |                    | 18.390                                     |                                    |  |  |
|                                                                           |                  |                             | ↑ 12.508%        |                       | Volume<br>572.44M       |                       | Turnover<br>10.45B |                                            | 18.040<br><b>AAST</b>              |  |  |
| <b>Bid price</b><br>989.054K                                              | 100%<br>17.880   | Ask price %<br>17.890<br>1K |                  | Lot Size<br>100       |                         | Spread<br>0.010/0.010 |                    |                                            |                                    |  |  |
| 717.8K<br>323.9K                                                          | 17.870<br>17.860 | 17.900<br>17.910            | 8.2K<br>8.1K     | P/E Ratio<br>8.1586   |                         | Limit Up              | 17.500             | Volume =                                   | 17.690<br>AASTOCKS.com<br>58M      |  |  |
| 521.2K                                                                    | 17.850           | 17.920                      | 19.3K            | Market Cap            | 333.90B                 | Limit Down            | 14.320             |                                            | 39M<br><b>19M</b>                  |  |  |
| 136.6K                                                                    | 17.840           | 17.930                      | 1.3K             |                       | <b>Transaction Log</b>  |                       |                    | 09:30                                      | Ū.<br>11:30<br>15:00               |  |  |
| Last Update: 2015-04-20 15:10:02<br>Quote is delayed for at least 15 mins |                  |                             |                  | 15:00<br>14:59        | 64.2K<br>225.7K         |                       | 17.88<br>17.89     | More Info                                  |                                    |  |  |
| Information provided by AASTOCKS                                          |                  |                             | Disclaimer       | 14:59                 | 365.4K                  |                       | 17.9               | 52Week Range                               |                                    |  |  |
|                                                                           |                  |                             |                  | 14:59                 | 894.046K                |                       | 17.88              | 8.390 - 16.750                             |                                    |  |  |
|                                                                           |                  |                             |                  | 14:59                 | 73.9K                   |                       | 17.88              |                                            |                                    |  |  |

Figure 2.3.1: Real time stock quote

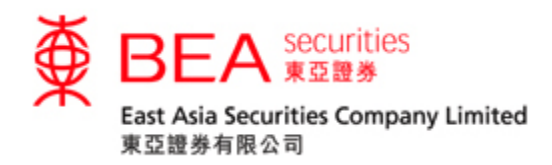

#### <span id="page-5-0"></span>2.4 Real Time Indices

After clicking "Real Time Indices", the panel will display the Indices and related details of the Indices. The Indices and related information will be updated upon each time users click the "Real Time Indices" button.

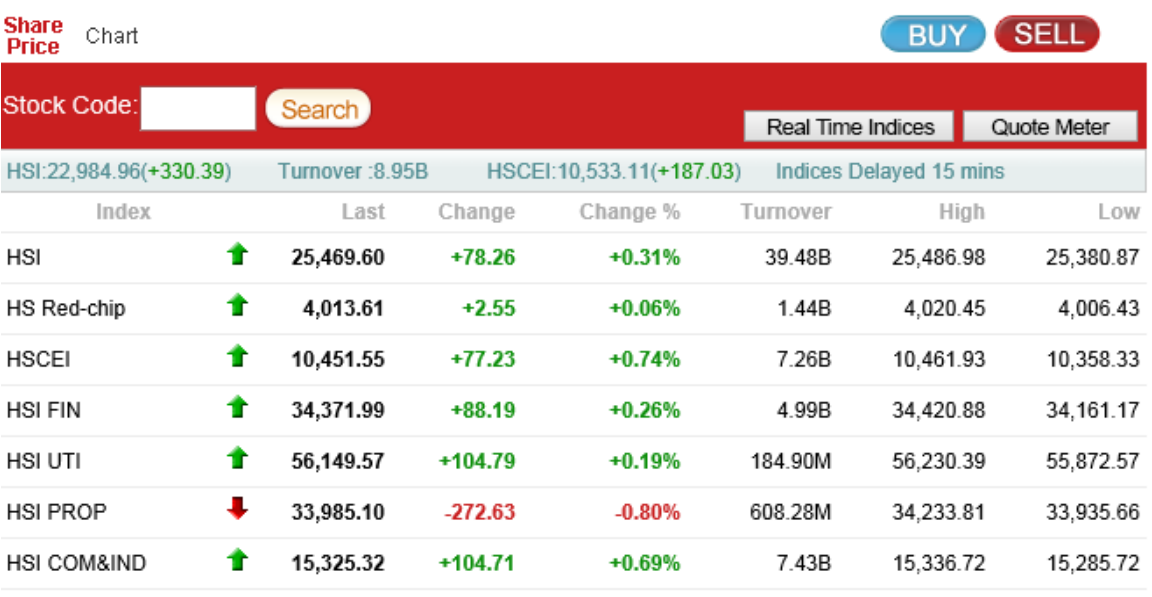

Above Indices are shown as Real Time 2017-05-23 11:41:00

Information provided by AASTOCKS Disclaimer

#### Figure 2.4.1 – Real Time Indices

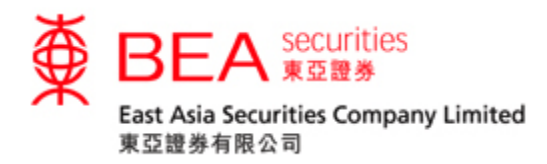

<span id="page-6-0"></span>2.5 Checking stock quote usage

2.5.1

If customer wants to check the usage of real time stock quote, there is a "Quote Meter" button located at the top of right hand corner.

Last Update: 2014-06-09 16:01:04 Quote Meter

Figure 2.5.1: Checking real time stock quote usage

#### 2.5.2

After pressing "Quote Meter", a dialog box will be popped up to show the details including total usage, remaining usage and chargeable usage.

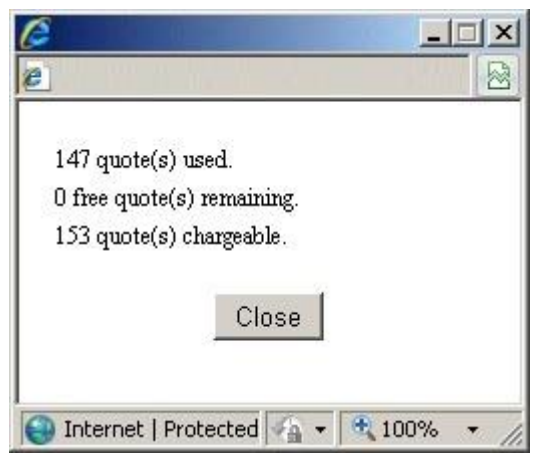

Figure 2.5.2: Usage details

6

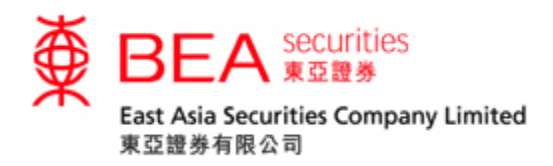

2.5.3

When free quotes remain 10 or below, the dialog box will be popped up each time.

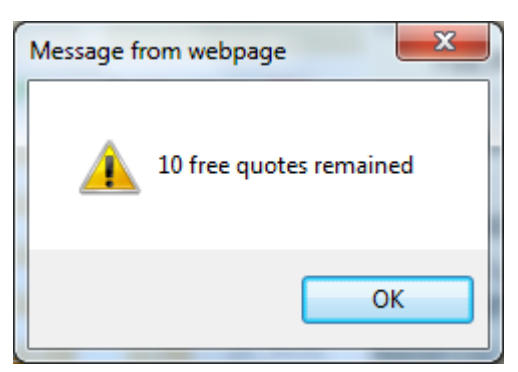

Figure 2.5.3: Remaining usage

## 2.5.4

When the free quotes are used up, the dialog box will be popped up "Next Quote is chargeable" to remind customer.

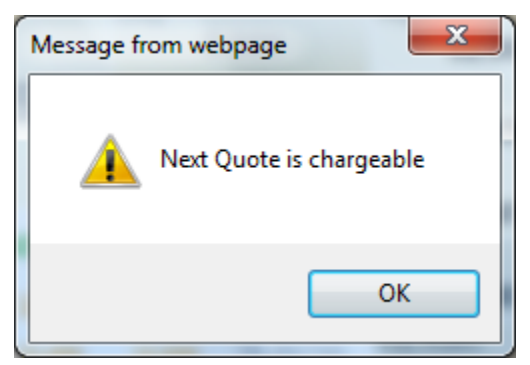

Figure 2.5.4: Dialog box of "Next Quote is chargeable"

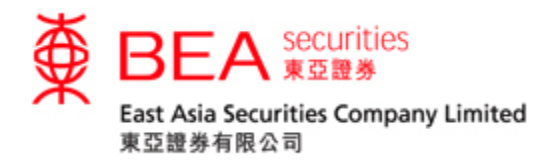

### <span id="page-8-0"></span>2.6 Real time Quote – "Chargeable" panel

#### 2.6.1

The display panel will show "Chargeable" for attention.

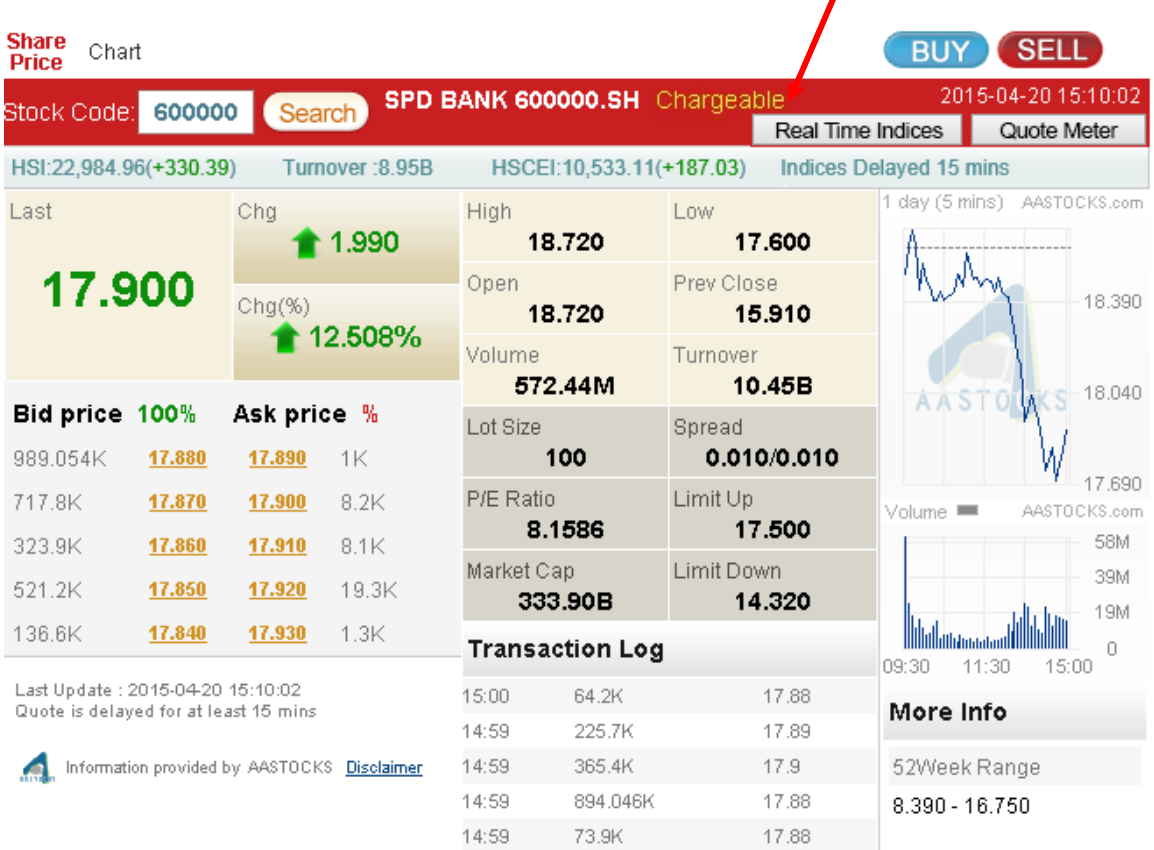

To indicate the current stock quote is chargeable

#### Figure 2.6.1: Current stock quote needs to be charged

8

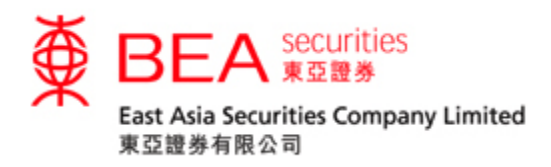

2.6.2

Customer can press "Quote Meter" to check the numbers of quotes being charged. Referring to the figure, it indicated that 3 quotes are required to be charged.

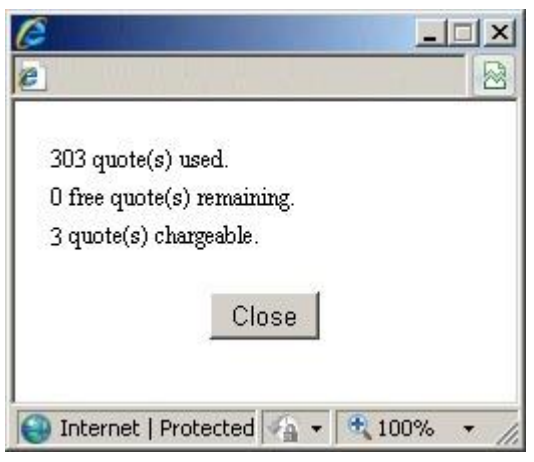

Figure 2.6.2: Check the number of stock quotes need to be charged

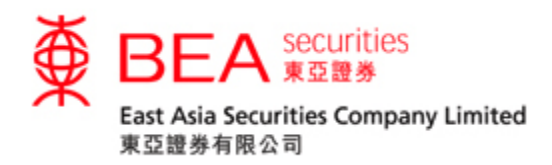

<span id="page-10-0"></span>3. Chart

After clicking the Chart button, the stock chart will be displayed (Chart is delayed

at least 15 minutes)

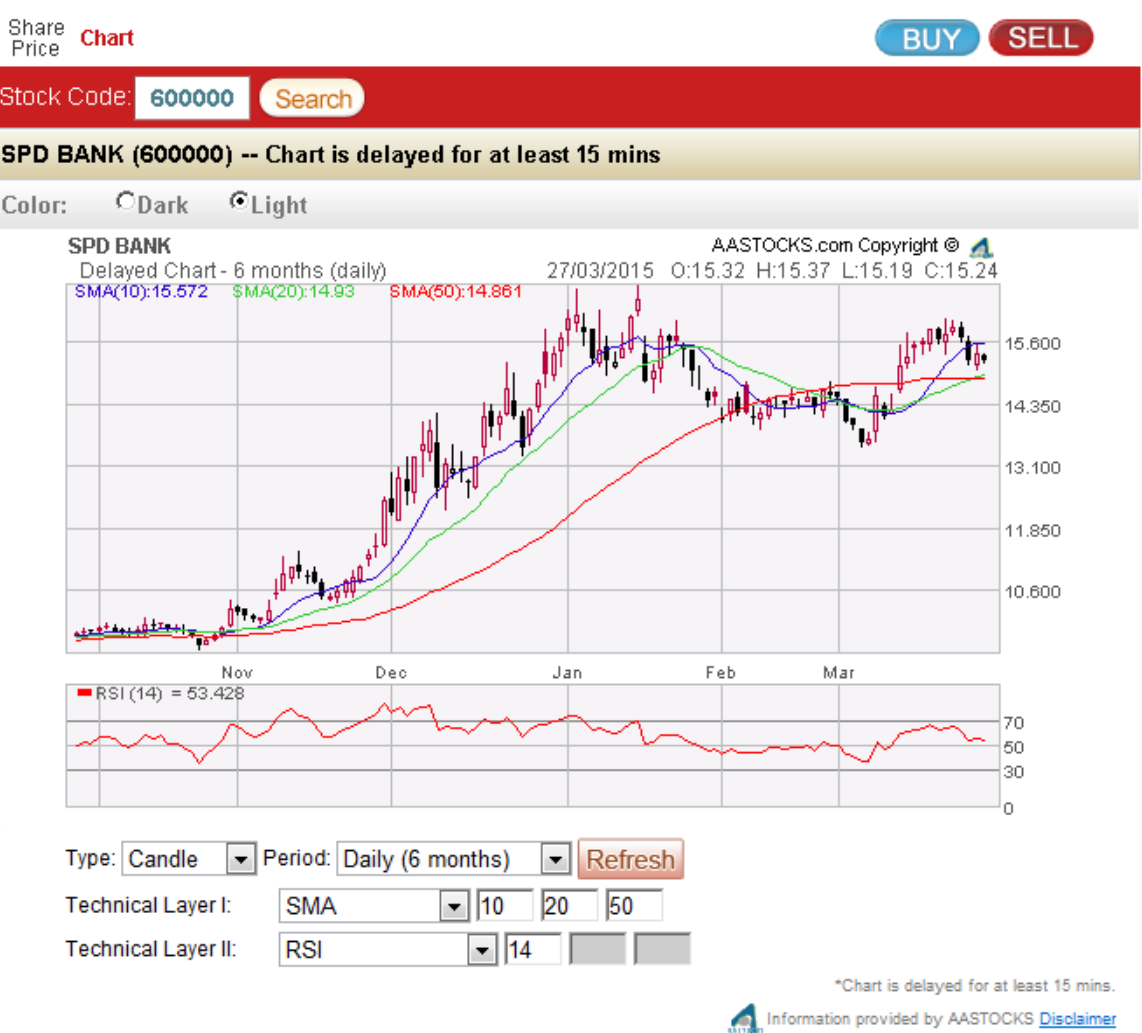

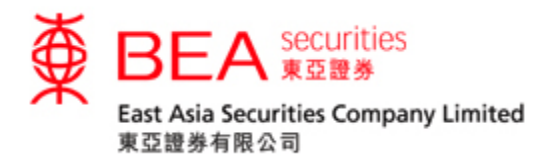

<span id="page-11-0"></span>3.1 Functions in the stock chart

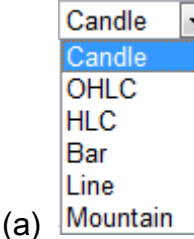

At the bottom of the chart, a pull down menu can be used to select the six types of stock chart, namely Candle, OHLC, HLC, Bar, Line and Mountain.

"Candle" – containing the similar information as shown in "Bar" and also indicating up/down of stock price by means of color. Red indicates the close price is higher than the open price and Black indicates the close price is lower than the open price.

"OHLC" – displaying a vertical line to show the price range which contains daily open, high, low and close prices of the stock. The line indicated the opening price on the left, and the closing price on the right.

"HLC" – similar to "OHLC" but only displaying the daily high, low and closing prices.

"Bar" – displaying the daily open, high, low, and close prices of the stock.

"Line" – displaying a line graph connecting the close prices at different times.

"Mountain" - mountain charts are the most basic of the available charts as they just connect the dots of all the closing prices.

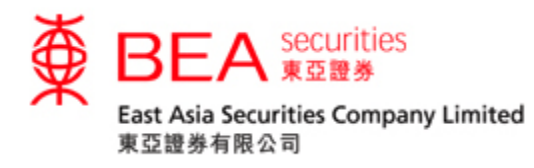

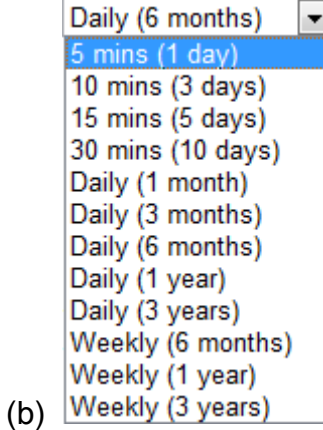

At the bottom of the chart, the pull down menu shows the options of time frequency of the chart. In brief, clicking the above option can show intra day, daily and weekly stock prices.

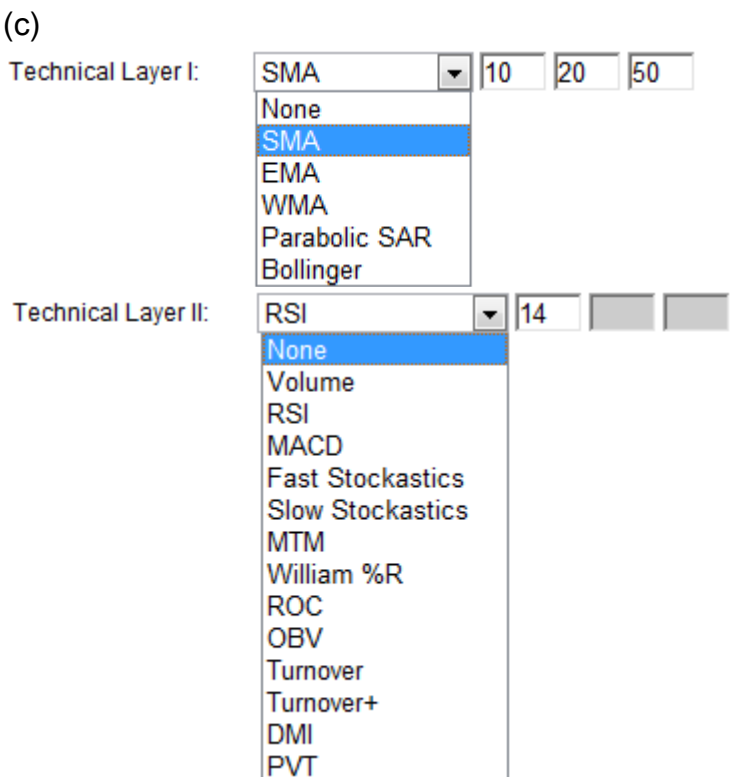

Shanghai-Hong Kong Stock Connect (SHSC) & Shenzhen-Hong Kong Stock Connect (SZSC) SnapShot User Guide 12

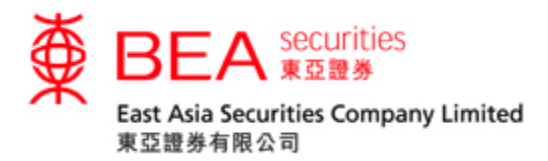

At the bottom of the chart, the second and the third pull down menus are the specific technical indicator options that can show the technical studies and help customer to analyze the price movements.